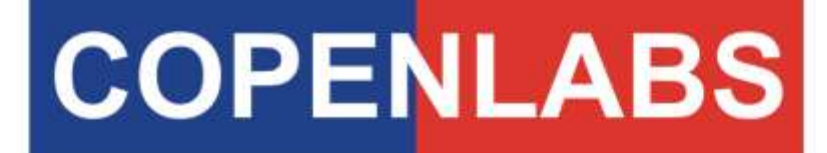

United Kingdom Technology

# **Auto-Radionic Computer MK12/S/3/MA**

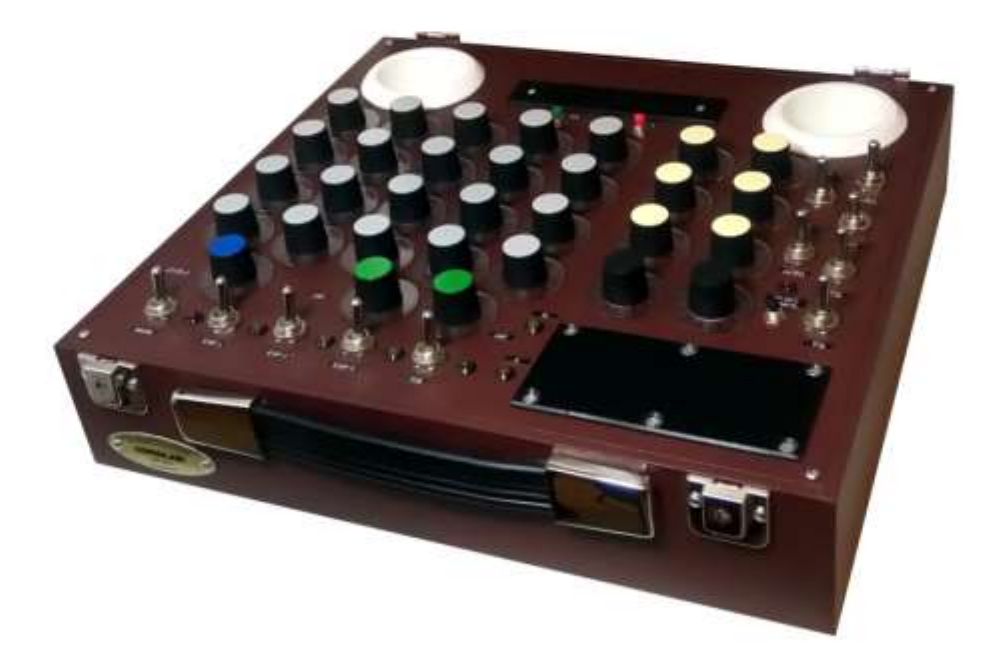

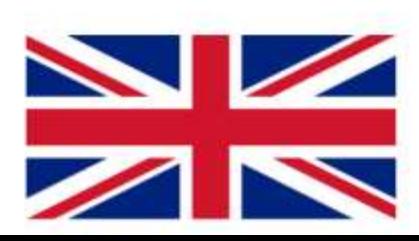

# **INDEX**

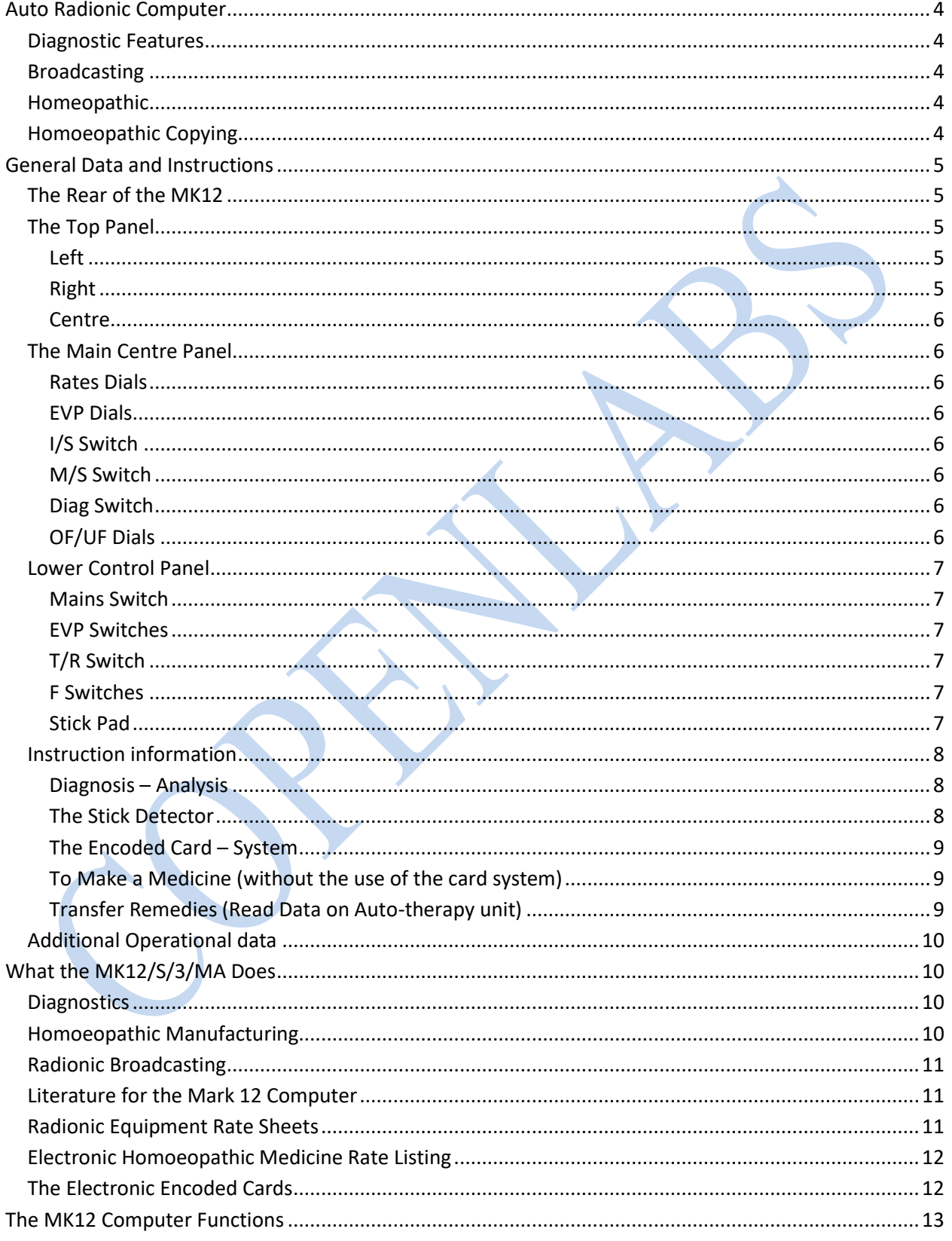

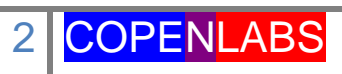

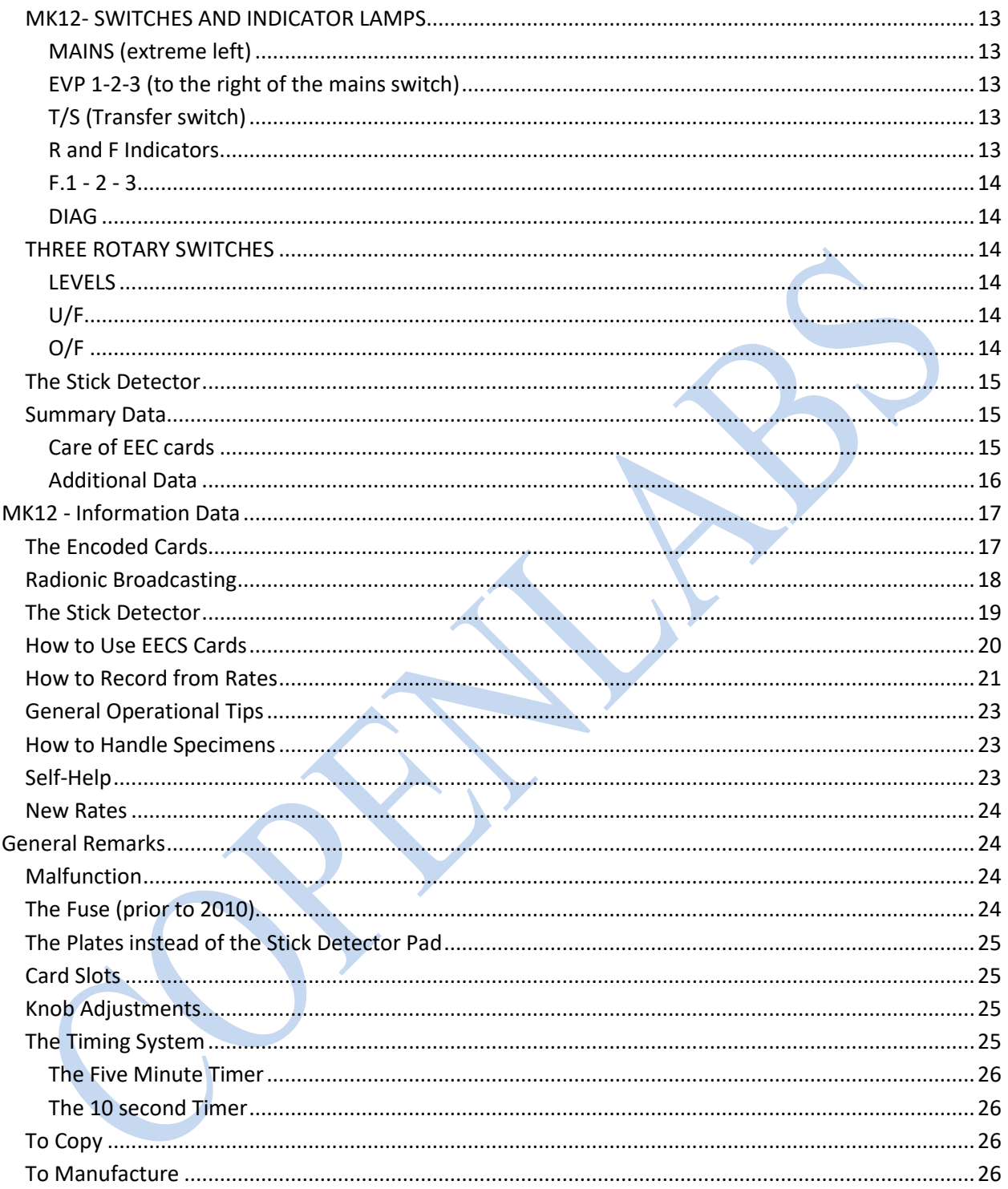

# **Auto Radionic Computer**

Model: MK12/S/3/MA

Simple outline of functions

<span id="page-3-0"></span>This instrument has a number of advanced features by which a many operations will bring time-saving and accuracy; it is one of the most modern pieces of equipment of its kind in electronic medicine. The following features show its basic operations.

#### <span id="page-3-1"></span>**Diagnostic Features**

It will perform a diagnostic or analysis of Humans, Animals, or Plant Life, through the tuning method by the stick pad or pendulum, through the medium of a system of radiational tunings called "rates". The extent of this analysis is on six "levels", i.e. basic, auric, mental, and 3 spiritual planes of testing; and, in turn, measuring the over-under function of any part of the system tested.

#### <span id="page-3-2"></span>**Broadcasting**

The unit will undertake Radionic Broadcast treatment through which treatment of any level can be given at a great distance with positive results.

## <span id="page-3-3"></span>**Homeopathic**

The most active and useful of the system is that it will MANUFACTURE any of the huge pharmacy of potentised medicine available, without needing to have a sample of the original and be capable of producing the potentised medicine electronically from the lowest to the highest values, up to 3 ounces (100cc) with the built in cup or up to 2 pounds (1 kg) with the plug in the large cup, all this within 5 minutes (or 10 seconds in the special fast optional system).

## <span id="page-3-4"></span>**Homoeopathic Copying**

Any substance, single or multiple substances, can be copied into neutral substances and produced within 5 minutes, or shorter, at the operators' option. The remedies made with the /mk12 are guaranteed and in solid medium will last in store if required.

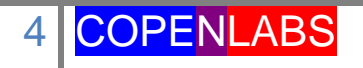

# **General Data and Instructions**

<span id="page-4-0"></span>The Auto Analytical Computer MK12 is a combination of our other well-known instruments, including the MK5 Computer, CC/80 Systems Potentiser, the Auto Normalizer System, and the Encoded Card System. This makes one master unit that will Diagnose, Analyze, Broadcast Treatment, Manufacture Homoeopathic Style Remedies from basic 1x to 100MM, plus three higher levels, labeled as F/1, F/2, and F/3; plus the renowned encoded card system, by which a single remedy to a formulae may be encoded, and so saving you time. The card system may also be used to record any special formulae for a patient, either as a manufacturing medium, or for any amount of Radionic Broadcasting treatment. It will record data from a blood specimen, plant, mineral, in fact any data that the operator might require to file; again the time-saving factor is at hand.

# **The Rear of the MK12**

<span id="page-4-1"></span>If you look at the back of the instrument, you will see the following:

- 1. **One red socket**, which is used to plug in the antennae (explained later)
- 2. One **Electric Mains socket**, into which the mains cable is plugged. NOTE: observe safety slot and make sure to plug it in correctly. In some versions, there was a 2 amp fuse which was fitted in case there were any faults on the incoming line. That fuse is replaceable (This only applies to instruments made prior to 2010; the new versions use a *Switching Power Supply*).
- 3. A **Seven Pin Socket** so that a Large Cup may be connected or a Large Plate as well.

## **The Top Panel**

<span id="page-4-2"></span>You now come to the general layout of the panel. Starting with the top of the instrument, this is very simple, and additional data is supplied for operating this section.

## **Left**

<span id="page-4-3"></span>Large cup: this is the cup into which sac lac or other substances are placed in order to make the medicine of whatever type.

## **Right**

<span id="page-4-4"></span>Large Cup: it is the cup which serves various purposes; a) as a replacement for plate, b) for placing the sample to be tested, in conjunction with the DIAG switch, c) as the originating point for a material to be copied (made into a potentised medicine)

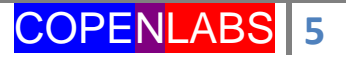

#### **Centre**

<span id="page-5-0"></span>The encoding unit for the EECS cards is located here. There are two slots; the front is for insertion of a card to encode information with the use of press buttons in RED and GREEN, between which is an indicator lamp.

## **The Main Centre Panel**

#### **Rates Dials**

<span id="page-5-2"></span><span id="page-5-1"></span>On the left is an array of 20 dials. The knobs of which can be set from ONE to NINE. These are used for setting any of the RATES as outlined in the two Rates Books supplied with the unit. The sequence in which there are set is outlined in them.

#### **EVP Dials**

<span id="page-5-3"></span>There are six main dials, which can be set from ONE to NINE, and represent the potency values (as explained in the EVP handbook, and later in there instructions).

#### **I/S Switch**

<span id="page-5-4"></span>This is a rotary switch that can be set from ONE to SIX corresponding to the above 6 EVP settings. This is termed the isolation switch, and is switched to the dial, e.g. 1 to number 1, 2 to number 2, etc., and isolates the other 5 dials to save the operator making an error.

## **M/S Switch**

<span id="page-5-5"></span>This is termed the Multiplier Switch, and when turned will read from ONE to SIX. Explanation of this multiplier switch is shown in the EVP handbook.

## **Diag Switch**

<span id="page-5-6"></span>This switch is to be used when the operator needs to make a diagnosis or analysis of a specimen, when the instrument is plugged into the mains it will light a small indicator lamp next to the RH cup. This cup now accepts the "Specimen" when in the DIAG MODE you cannot make a transfer medicine.

## **OF/UF Dials**

<span id="page-5-7"></span>Below the 20 rates setting dials will be found 2 controls marked UF (Underfunction testing level) and OF (Overfunction testing level) when rotated will read from 1-9. See data in the main computer handbook.

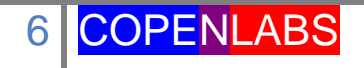

## **Lower Control Panel**

<span id="page-6-0"></span>This panel contains all the switches and various setting mode control and is laid out in the following manner, reading from left to right.

## **Mains Switch**

<span id="page-6-1"></span>The instrument will not operate unless you have the unit plugged into electric sockets, etc. (normally called the Mains, meaning mains electricity). To operate any function of the MK12 you should switch this by moving the switch lever towards you. The red lamp will glow as an indicator.

## **EVP Switches**

<span id="page-6-2"></span>Marked: EVP/1, EVP/2, EVP/3, relate to the various memory functions of the potentiser (outlined in the EVP handbook).

## **T/R Switch**

<span id="page-6-3"></span>This switch relates to the facility called transfer, which is the process wherein a medicine is made by putting an original in the RH cup, and by transferring (using the TR switch) to the LH cup a medicine. (Consult EVP handbook).

## **F Switches**

<span id="page-6-4"></span>There are three switches marked F/1, F/2, F/3, which relate to the very high potency factors that this instrument is capable. Further explanation of these memories is outlined later.

## **Stick Pad**

<span id="page-6-5"></span>The Stick pad's function is explained later. It is a latex film which is stretched over a conducting pad, by which the "stick" or "click" sensation indicates tuning. (Note: To special request this pad can be replaced by the more usual 2 chrome plates, i.e. A and B, enabling the unit to be used with the Pendulum, In any case, with the Stick Pad fitted, the pendulum can still be used [explained in later data sheets]).

Having now laid before you the principle data about control lay-out of the MK12, it can now be proceeded to pass on to general text books supplied etc. Note: in addition to the layout given here, a five minutes timer can be fitted, since medicines are made in 5 minutes on this instrument. (A 5 minute timer is NOT essential for the correct operation of the instrument. Any exterior electrical or mechanical timer not attached to the unit will do.)

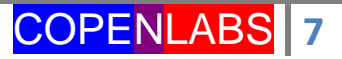

## **Instruction information**

<span id="page-7-0"></span>As many knowers of COPENLABS instruments recall, the MK12 unit is a combination of the following units: EC/87/Card Encoder-manufacturing unit, by which single or multiple remedies may be encoded for future reference or for recording patient's specimens etc.

The Radionic Computer MK2 & 5, and features of the MK7 and CC/80, in this way the MK12 is a complete modern instrument of a very wide scope. Therefore with this MK12 will be supplied the following literature:

> The Radionic Computer Handbook Electronic Homoeopathic Medicine Data Sheets of the Card Encoder Homoeopathic Medicine-Rates Book Radionic Diagnostic Rate Book Radionic Diagnostic Large Rates Sheets

Each part of the MK12 is interconnected, yet each section can be used in an individual manner, as will be seen with the photograph (in the Catalogue). It will now be explained how you can use the unit to best effect:

First question might come to mind, what can you use the unit for? This might at first appear to be of common knowledge, having already read the literature about it in the aforementioned titles; however, it is wise to evaluate the MK12 for those needing the additional knowledge.

## **Diagnosis – Analysis**

<span id="page-7-1"></span>The unit with the aid of the fitted stick detector or the pendulumwill from a specimen (blood specimen, or other, consult handbook) can diagnose or analyse in Animals, Vegetable or Mineral any malfunctioning, no matter how slight or serious, this can be done to six levels (refer to Radionic Computer Handbook). The Supplied Rates Books are used in this testing procedure.

## **The Stick Detector**

<span id="page-7-2"></span>As already mentioned, the MK12 can be used with the stick pad detector (or a pendulum). A data sheet explaining how to operate this pad is supplied. Data on pendulum usage is in the book "The Pendulum through Radiesthesia Applied to Radionics" and other handbooks. It will be seen on the MK12, etc., that 2 plates are fitted; plate A (a specimen) and plate B (tuning), however, on the MK12 there is the ―stick pad‖ tuning (which can also be used as pendulum tuner).

In turn, plate A is now replaced in the MK12 with the RIGHT HAND CUP, on the top panel, beside which is a small lamp, which lights when the switch marked "DIAG" is on, you are in the diagnostic mode, and the Potentising mode is off. The basic diagnostic procedures are outlined in the Computer Handbook.

## **The Encoded Card – System**

<span id="page-8-0"></span>In order to become familiar with the Encoded card system, apart from the data sheets supplied, it is essential that the operator will become aware just what the Encoded cards are (The Encodable cards is a thick plastic unit, onto which is embedded on the lower half an encodable strip, which is sensitive to electronic responsive from the built-in Coder in the instrument).

This card can be encoded with any data you care to put into the instrument, or encoding can be erased in a few seconds, at will. It was basically designed to encode the Rate for a medicine and repeatedly make this medicine without setting the dials each time.

Luckily, time and experience has given us a very wide scope for these cards:

- To Encode a Single Remedy, and potency, and manufacture the remedy.
- To encode a formulae (that is to say from one to then remedies to be made into one medicine). The formulae may have potency fitted to the card also.
- To Encode a patient's specimen, or other sample onto the card for future usage.
- To use encoded (recorded) data to manufacture a potentised medicine, etc., in the potency range of the instrument.

# **To Make a Medicine (without the use of the card system)**

<span id="page-8-1"></span>The MK12 range of remedies range from 1x ( $D =$  European) in numerical steps to 100MM, plus three higher ranges outlined in the associated data sheets with the instrument. Data on how to make medicines read "Electronic Homoeopathic Medicine", which provides detailed instructions.

# **Transfer Remedies (Read Data on Auto-therapy unit)**

<span id="page-8-2"></span>The auto-therapy unit gives details of how to use the method of making a medicine transfer from RH cup to the LH cup. Note: IT IS IMPORTANT THAT SWITCH MARKED "DIAG" is at the OFF position when using the MK12 for making medicines, but it is used if desired when encoding cards, etc.

To use the transfer facility, use switch marked T/S at all times, but when making normal NON transfer medicine it should be at the OFF position.

When inserting cards to be encoded or otherwise, the neon lamp relating to each slot marked on the lower keyboard as  $R =$ Rear and  $F =$  Front. The front slot is to encode or to DE-code, using the Red and Green buttons.

This instrument has a considerable range, and no doubt the operator will find its scope even greater in various professions other than those mentioned here.

## **Additional Operational data**

<span id="page-9-0"></span>The controls of the Computer have already been outlined, so that you might become familiar. It is important that you study the various handbooks supplied with the instrument - ALL the operations reference to earlier models are the same for the MK12, but once you have become familiar with basic usage there will be no problems. The first thing that must be determined is what the MK12 unit actually does, and having become familiar with that, the rest of the matter will be simple.

# **What the MK12/S/3/MA Does**

## **Diagnostics**

<span id="page-9-2"></span><span id="page-9-1"></span>The main purpose of the unit is to make a Diagnostic or Analysis selection of a person - animal or plant, as required, to do this use the set of 20 dials on the left of the pane, plus the three dials beneath these—which are, Levels, (see Computer handbook), and the under and over-functioning controls - along with the stick detector pad (or the pendulum if you prefer). The instrument will measure the various levels of Physical, Mental, Auric or Spiritual ailments. It will test suitability of medicines, also suitability of diet, colour, in fact any aspect of human or animal development. It will be thus seen to be a very varied piece of equipment, but this is not all.

## **Homoeopathic Manufacturing**

(Making and Copying Medicines)

<span id="page-9-3"></span>The Mk12 unit is capable of selection, manufacture, or copying any kind of medicine that needs to be potentised, either by the various controls, or via the encoded card system that is built-in. Reference should be made to the book 'Electronic Homoeopathic Medicine' this will enlighten you about the theory and practice of this system of Homoeopathic Manufacturing, and in turn make the whole system easier. It is strongly suggested the importance of re-reading the various textbooks supplied with the equipment. The range of the instrument is quite extensive as will be seen later.

The manufacture of Homoeopathic type medicines has now become a part of everyday usage and as time passes along with extensive research, vast improvements take place to make the work of the Practitioner easier, including the EECS Card system which can be used with this instrument. A further outline of all this will be given later.

## **Radionic Broadcasting**

## (Treatment from a distance)

<span id="page-10-0"></span>As with all Radionic Computers, the Mk12 has the capacity to offer the facility to give a patient (Human, Animal or Vegetable) long distance treatment via the Radiational Rates supplied. Radionic systems of distance treatment have been operational for more than 80 years with great benefits. The basis of this method of treatment is based on the link between the blood sample belonging to the Patient - the analysis of the condition by the Practitioner - and the system which links the two - in this case the Mk12 computer. Radionic Broadcasting is quite effective and the distances involved are limitless, so long as a blood specimen from the patient is used. There are a great number of technical reasons which are essential for this method to work, as will be outlined later.

# **Literature for the Mark 12 Computer**

<span id="page-10-1"></span>There are a number of textbooks issued with this instrument, some of which may not appear at first to be linked, but as it has been stated before it is essential to read all of these to gain the best from your instrument. All the operational data of previous models from diagnostics to making medicines are listed in some detail, and it is not the purpose of these pages to repeat too much of it. Apart from the general text books, there are the all-important RATES LISTINGS which are essential for precise methods of analysis etc.

## **Radionic Equipment Rate Sheets**

# (Analysis frequencies)

<span id="page-10-2"></span>The Radionic Rates are an essential part of the system that will make the science operational in a simple manner. Upon reference to the loose set and the small book of listings it will be seen there is a very extensive layout which are shown in the INDEX and upon reference to this, any Rate can very easily be found from the 109 pages. Over the years the listing has become very complete - and is being added to in the future. These rates can be used in two ways: (1) To make analysis or give broadcasting treatment, as already outlined; (2) To manufacture homoeopathic medicines by extending the list as 'NOSODES'. This gives the whole system of this type of medicine a new and revitalized meaning.

## **Electronic Homoeopathic Medicine Rate Listing**

(For Analysis or Manufacture of medicines)

<span id="page-11-0"></span>From the listing of Homoeopathic style rates, the INDEX at the start of the book of 96 pages will be found a vast array of the most up-to-date medicines which will give the user of the Mk12 an extensive Pharmacy on the table-top.

Some of the rates frequencies are in Latin but most are in English. The Latin is listed to save time in assigning difficult remedies (Latin being the original designation of many Plants) etc. The Book contains all the proven remedies available, plus the Dr. Bach Remedies, Vitamins, Biochemics and others. The second section relates to the Homeopathic Formulae book, which contains over a hundred mixed remedies. The Rates numbers found in the book may be used for diagnostic testing for selecting the similimum and manufacturing the actual medicines, On the Mk12 Computer it is possible to make from 1 dose to about 200 grams and with a double attachment *Large-Cup unit* up to 1 kg at once.

## **The Electronic Encoded Cards**

<span id="page-11-1"></span>Basic Data about the Electronic Encodable Cards is already supplied with the instrument, but for clarity we give here a basic outline. The EEC is a plastic card - upon which is a recordable section - onto which information can be used within the Mk12 unit. The Encoded card was first used for encoding remedies from one to 10, with or without potencies, but later it can encode almost any data via the MK12. Example: The data from a Patient's Blood sample (which can be re-used many times for the analysis or selection of data). Another example is in the recording of orthodox medicines, in order that the operator may use the data to manufacture the Homoeopathic Equivalent.

It will now been seen that the MK12 Radionic Computer has a vast potential both for diagnostic and homoeopathic procedures. It is now possible to assess your Patient's in the shortest possible time - with greater accuracy than before. We will now go further to explain what the functions of the Computer do, then you will be able to apply this data from the instructional handbooks already supplied.

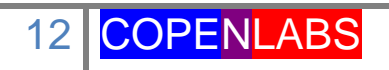

# **The MK12 Computer Functions**

<span id="page-12-0"></span>(Refer also to the first 5 pages of these instructions on layout positions)

In order to operate the instrument it is essential to know what the various switches and indicator lights do. Once this is clarified then the general operational aspects of the unit will become apparent in more detail. It is assumed that you will have the instrument in front of you, if not, a photograph from our catalogue, but the first assumption will be made. First, of course you will plug the electric cable into the rear of the instrument, the other end into the wall-socket. Having done this, look at the switches as already stated.

# **MK12- SWITCHES AND INDICATOR LAMPS**

<span id="page-12-1"></span>The principle switches are laid out in a row on the keyboard type panel and are listed as under  $-$  (left to right):

# **MAINS (extreme left)**

<span id="page-12-2"></span>This is used to activate the whole instrument, when this switch is at the ON position (towards you) the RED LAMP will glow; this will indicate that the whole unit is active - provided you have plugged the cable into the wall socket. When you close down for the day, or at the end of use, turn this switch OFF (away from you).

# **EVP 1-2-3 (to the right of the mains switch)**

<span id="page-12-3"></span>This is a bank of three switches, each marked EVP 1. EVP 2 and EVP - 3 - which are representing the three storage memories in order to enable you to manufacture from 1- 3 remedies in the same mixture. In some special units where more than three remedy memories are included; these will be shown as EVP and its number.

# **T/S (Transfer switch)**

<span id="page-12-4"></span>This is situated to the right hand side of the EVP memory switches, and is used to (1) Copy a medicinal substance placed into the RIGHT hand cup, at top of the instrument. (2) Copy data that is stored onto the Encoded card; or (3) to Transfer any data situated in the right-hand cup. This is usually combined with the 5 minute time if desired.

# **R and F Indicators.**

<span id="page-12-5"></span>These are situated to the extreme right of the row already described.  $R = Rear$ and  $F =$  Front, and relate to the insertion of the EEC Cards; if the card is inserted (right in) on the FRONT slot, then the indicator marked F will glow; if the Card is placed in the rear slot the indicator marked R will glow. The FRONT slot will encode when Red button is pressed, and decode when the Green button is pressed. (NOTE: The indicator lamps will not glow if the card is not inserted till it stops - or in rare cases if the electric mains is below full strength, in which case press card right in for normal operation).

## **F.1 - 2 - 3**

<span id="page-13-0"></span>This is a row (in a line away from the operator to the left of the detector pad) indicating the very high homoeopathic potencies and for which a special set of instructional sheet are supplied which will explain their values. They are normally used with the potency dials to the right of the main panel. The F potencies are a very useful set of very-high potency systems in difficult medical cases. The F-range of remedies has been well proven in recent years and now forms part of the homoeopathic system.

## **DIAG**

<span id="page-13-1"></span>When it is required to undertake a diagnostic or analysis, the switch marked DIAG to be found just above the Stick Detector Pad/and is linked to the small indicator lamp situated to the right of the right-hand cup. The purpose of this is to enable the operator to use this cup for holding the blood sample or other specimen for diagnosis. When the DIAG switch is at the OFF position/then the cup can be used for transfer or copying of medicine.

# **THREE ROTARY SWITCHES**

<span id="page-13-3"></span><span id="page-13-2"></span>These three switches are situated beneath the 20 Rates dials, and are used as follows:

# **LEVELS**

This is a most useful switch and is marked on turning from 1- 6/and its functions are outlined on pages 39-40 of the Radionic Computer Handbook. This multiplies the rates dials to make a test on the following 'levels' —.1 - Physical. 2 - Mental 3 - Auric also levels Spiritual 4 - 5 and 6.Used with the level coding as in the handbook.

## **U/F**

<span id="page-13-4"></span>Under-functioning: This is situated in the middle of three, and is used for testing (during analysis) for checking the degree of under-working of an organ part or similar.

## **O/F**

<span id="page-13-5"></span>Over-functioning: This is situated to right of the three dials, and is used for testing (during analysis) the degree of Over-functioning of an organ/part etc.

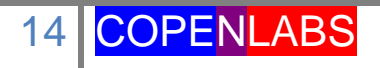

Now the description of the various controls has been outlined, switches and indicator lamps, the MK12 will become more familiar and before undertaking any further work. It is recommend that you read the various handbooks/data sheets etc. in order that you can become familiar and go on to undertake your work with the instrument into future years.

## <span id="page-14-0"></span>**The Stick Detector**

The stick detector is outlined in a separate sheet with this data. If you find that the detector pad is slow, or you get sluggish results, a pendulum is also supplied with the instrument. The pendulum is much faster than the stick method if you are a beginner.

## <span id="page-14-1"></span>**Summary Data**

## (Sundry data & further options)

We have now outlined the operation in a general manner of this instrument, with relation to associated literature supplied, but you can contact us by telephone or email should you have problems. A supply of EEC cards is delivered with the instrument, but additional cards are available from our webpage.

## **Care of EEC cards**

<span id="page-14-2"></span>The EEC Cards are made of tough plastic of a thickness that will withstand rough handling and adverse conditions. However, it is not advisable to clean the Encoded Section of the card with chemicals or alcohol, just need dusting with cotton wool. You may code and de-code the cards many thousands of times depending on requirements, or, you can store them with data for long periods, but it is advised to keep them away from strong sunlight. REMEMBER, when you have encoded data onto the card PUT A LABEL ON IT.

## Important

- To CODE data onto a card press the RED button once only for each section of information - EXAMPLE. Suppose you wish to encode, with or without Potency, Menthol then Quartz and then Sepsin: turn up the dials accordingly-and press RED BUTTON ONCE ONLY for each remedy. After setting each remedy, reset dials to next remedy. You can encode up to 10 remedies in one mixture by this system. TO CANCEL a whole card's data simply PRESS GREEN BUTTON ONCE ONLY.(LABEL CARD AT ONCE - When you have it encoded)
- To CODE data from Right hand cup in the transfer mode; place substance in RH cup; switch on T/S switch; place card in FRONT slot(as for encoding )press RED

BUTTON ONCE ONLY to record whole of substance in cup. To cancel card press GREEN BUTTON ONCE ONLY.

 To MAKE a substance from a card; place it in rear slot (make sure it is right in-till it stops, signal lamp illuminates). Switch on T/R; place sac lac or other substance for the remedy into LEFT HAND CUP - allow 5 minutes for medicine to be made. (Some units have an auto timer, as extra, if so just press timer button.

Small LED indicator in centre top of cabinet will illuminate for coding and cancelling 1- a few red flashes for ENCODING rand a short steady green flash for cancellation. IMPORTANT: in areas of the world where electric mains are not stable, the indicator may not flash, but operation is still completed.

## **Additional Data**

<span id="page-15-0"></span>Additional large cup units may be plugged into the rear of the MK12 cabinet (to make up to 1 kg of remedy) these large cups are usually used in Clinics or Hospitals (Homoeopathic).

If you have any additional remedy memories, these will be labeled to follow on from EVP 1 -  $2 - 3$  -4, and so on.

To set each memory (with or without potency) simply set the rate on the dials, and the potency (if used), switch on a EVP memory, and this is hold as long as the instrument is turned on; repeat this for each memory. As soon as you switch the MAINS off, all stored EVP memories will be lost (cards are not affected by this action).

We trust that by the time you have operated your MK12 for a while, it will become an essential tool in our Clinic. If you have a problem and you send it by email, write or type plainly and number each question, thus saving time in reply. Please allow a representative time for a reply as at times work is pending prior to your case.

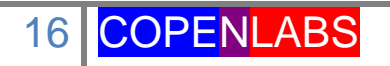

# **MK12 - Information Data**

## <span id="page-16-1"></span><span id="page-16-0"></span>**The Encoded Cards**

The EECS Electronic Encoded Card System) has been in operation for some years now, and some improvements have taken place, it is the purpose of this Data sheet to expand on existing instruction sheets which normally come with an MK12 Computer.

The Card is fairly thin - but sturdy enough to operate the coding and decoding slots in the instrument. The bottom part of each card is a strip of special material which is enabled by operator buttons to RECORD (encode) or ERASE (decode) information of the kind required in the Mk12 and similar equipment made by our labs. Up to 12 lines of data may be recorded at will. The Cards are intended to be Recorded or Erased many times, according to the requirements of the Practitioner.

To encode a card with information the process is simple - and may be encoded with any number Diagnostic - Homoeopathic or similar rates from our list (supplied with MK12) including a Homoeopathic Potency. A card may contain from ONE to TWELVE rates, or may be encoded with an entire Patient's data taken from a personal specimen and used for the Auto-Manufacture of a remedy.

The information to be stored should be listed on a label and adhered to the front of the card (not to touch the encodable section) or on the reverse, as you wish. It will be seen that the Cards may be used with a number of special instruments in our range, but the instructions for their use is always the same. If you look at the MK12 at the rear platform of the cabinet (or in the case of a portable unit, the back of the panel) you will find the slot mechanism for use of the cards. There are two slots; SLOT A. FRONT. When a card is inserted right down as far as it will go - a light glows and is marked F ( front ) this section contains the recording head, and enables any data to be recorded by means of a button marked ENCODE - we will explain further how to encode data in this manner. SLOT B: REAR - when a card is inserted into this slat, it should be pushed down until the indicator lamp marked R (rear) illuminates. This slot is a transmission area by which data from the card can be transmitted  $-1$ , to the Left hand cup when making a medicine from the Patient's sample (which may be on the card). 2, A card which has medicine rates recorded on it may be transmitted to the left hand cup. To copy a substance in crude form, the card is placed in the front slot - and specimen in Right Hand cup.

Any Rate-Crude or Homoeopathic substance may be used to be encoded on a card; as already stated up to 12 lines are acceptable, BUT in the case of a patient's specimen or crude substance the whole substance is encoded. YOU CANNOT enclose more than the encodable area.

There is yet another capability. If you place an encoded card in the F (front) slot and a non-encoded card in the R (rear) slot just press the encode button and the data is encoded onto the rear card - this can be repeated indefinitely. IT IS IMPORTANT to note that if the recording part of a card is badly scratched - dispose of it and encode a new one. Cards can be stored in almost any conditions - but not too near existing high frequency or magnetic generators - as found in some Clinics etc.

In another data page, we will describe how the encoding is achieved. Decoding or erasing data is achieved by depressing button DECODE. This will clear a card of all data held. It is MOST IMPORTANT that this button is not accidentally depressed when ENCODING, recording, otherwise any existing information will vanish, and the card recorded again. Store cards in a small file, suitably labeled either in the front or rear.

#### <span id="page-17-0"></span>**Radionic Broadcasting**

The instance of Radionic Broadcasting has been with us in tangible form since the late 1880s and has been reliably used by Practitioners around the world when everything else has failed. In modern times with such reliable equipment as the Mk12 computer, the effectiveness of treatment over a distance - rather like telepathic transmission - is an everyday occurrence.

The simplicity of Radionic Broadcasting on this computer is matched only by the accuracy of the diagnostic procedures shown in this system. It is important in the first stance, that the patient has a complete analysis, by which we can assess the requirements of treatment of any kind. For example, it is essential we look at the various aspects of the Psychological, Physical and Auric and other factors BEFORE trying to cure by Radionic Broadcasting, and having done so that we find that the broadcast will give first class results

In the first place, it is essential to have a reliable specimen from the patient and having this in hand we can either use the specimen as it is or use the card system we have already shown. For Broadcasting, we can put the specimen in the right hand cup, or use the encoded card in the rear slot, turn on the mains switch, turn on DIAG switch, and set whatever Rate we need or is indicated. At the start of Broadcasting it is useful to test the Over or Under functioning; example, If we wish to treat a rate 48 which represents the Liver (see rates book)we check if it is for example OVER functioning to 6 at the beginning of treatment - then after an hour of broadcasting, test it again. It may read 4 or less - which indicates that the treatment is having its effect. This does not mean always, in long standing cases, that a cure has taken place, but the amount of treatment has been accepted by the system and some repeats of the treatment may be required.

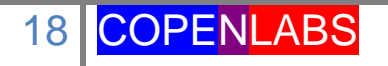

In the case of the Mk12 computer there are a good number of rates dials, so that even the longest rate can be used, and in many cases a pair or more rates can be used, such as Location and Disease linked, or remedy and location etc. Such linking of suitable Rates for broadcasting are well known and is especially useful for using the EELS card broadcasting. For data on such linkage it is suggested that the Radionic Computer book may prove useful.

When using the EECS Card for Radionic Broadcasting, all that is required is to switch on the Mains (red) lamp, turn on the DIAG, insert the card in the rear slot of the encoder...in this situation all that is coded onto the card will be broadcast - on any preselected level on the Mk12. When two cards are inserted at the same time, for radionic broadcast treatment always make sure that NEITHER the encode or decode buttons are depressed. If you accidentally depress either button, the data must be set again.

Duration of broadcasting depends a lot on age, illness, and general vitality of the patient (Human, Animal or Plant). Some may need longer or shorter time and this can only be assessed by careful analysis.

Testing of the OF or OF dials either during or after treatment can be undertaken quite accurately. Each patient has an assimilation time, as already mentioned when setting rates for treatment, the same testing can be done also with the card treatment. This type of treatment should be combined with any other natural test, such as Psychology, Diet, etc., otherwise the length of treatment to achieve will take longer. Always take into consideration age and vitality of patient - some are quite active old some are inactive old - and the same with younger persons who may exhibit differing symptoms. You will find further data on the matter in the Radionic Instrument Handbook.

## <span id="page-18-0"></span>**The Stick Detector**

The Mk12 Auto-Radionic Computer is designed to be very simple to use, and the unit is fitted normally with a Latex Detector Pad (models made to order have two plates, as in the Mk7) The latex is stretched over a plastic base, which in turn is connected to the circuitry of the instrument. The Pad is used by a gentle stroking action of the right hand-second finger to reach the normal "stick", which sounds like a slight click: this is the tuning pattern. As compared with the twin plates of the mk7, for example, PLATE A of the Mk7 is equal to the right hand cup of the MkI2, and plate B of the Pad.

The Stick pad is very sensitive and should be used with very light strokes of the finger; heavy strokes will only serve to give a wrong "stick". In climates where there is very bright sunshine or a good degree of humidity the Latex of the pad should be

changed frequently and if left for some time in these conditions the Latex will fragment. To test the pad with a patient's specimen is very simple.

Plug the instrument into the electric mains, switch ON the MAINS control, a red light will glow; place the patient's specimen into the RIGHT HAND cup; switch on the control marked 'DIAG', this links the pad to the specimen via the main circuitry of the MK12. If you gently stroke the latex - after a few strokes the rubber will ripple and a slight 'click' will be heard-this is the tuning which is correct. Then try another test as follows;

Plug the Pen-like Antenna into the socket which fits it in the rear of the instrument - place the Rates page showing the 'PRIMARY DIAGNOSTIC SHEET' then with the antennae in the left hand - point it at each part of the body at the same time - gently stroking the latex pad - at some point the 'stick - or clicking will occur' indicating a malfunctioning of that Organ or Part of the Body. Having got to this point, to test further, the Rate number of the part indicated is set on the Rates Dials on the lower of 20 dials (how to use these rates dials will be explained later) but are shown in The Radionic Computer Handbook which accompanies the MK12.

Assuming the rate is 25 ( Heart) this number is set on dials 19 and 20, and to test it- simply turn the OVER function or UNDER function dial till the stick occurs. We will go into setting dials later on another data sheet.

If you cannot use the stick pad, or find in YOUR case it is not accurate enough, then you may use the pendulum over the stick plate, with the specimen still in the righthand cup. The manner of testing, making a diagnosis is repeated in this manner. If you read the other data sheets and text books which come with the instrument, you will find the procedure in every case, or on any similar computer.

The stick pad is fitted for the right hand operation, since the test Rates sheets are situated on the left of the MK12. The Antennae can also be used for scanning the smaller bound Rates Books.

This sheet along with other data on the stick pad will assist you in the simple operation. When terminating the testing, remove patient's specimen from right hand cup and turn control DIAG off. It is also wise to unplug the Mk12 if not to be used for some time, thus avoiding wear and tear - and for safety in thunderstorms.

## <span id="page-19-0"></span>**How to Use EECS Cards**

We have already outlined the use and capacity of these cards, you will find them bring a new dimension to the MK12 Auto-Radionic Computer. To repeat the use of the system; A) Record from 1 to 12 remedies of any kind, with or without Potencies – B) To encode a Patient's specimen - to be used for diagnosis or broadcasting  $- C$ ) Copying to manufacture medicines, from crude substances to fine substances (Homoeopathic) D) Copying from one card to another.

## <span id="page-20-0"></span>**How to Record from Rates**

Any Rate from the published books issued by us can be used with the MK12 (Rates discovered for other equipment, we do not advise using with CopenLabs). So, we may use Rates for any part of the human (or animal-horticultural, etc.) personality from the base rates to the so-called spiritual levels may be acceptable. To encode a rate is very simple and requires no skill: place NEW CARD or one which has been erased into the front slot; right down as far as it will go - a signal light marked F will illuminate, this shows that the recording head is ready for use. Select a Rate you need to be encoded onto the card, let us specify 12345 this is a complete rate: to set this onto the dials of the MK12, all you need to do is to turn 5 dials to the number, .i.e. Number 5 set to dial 20 (bottom right of the 20 rates dials) number 4 is set to dial 19, dial 18 is set to 3, number 2 is set to dial 17 and number 1 to dial 16: you now have a Rate setting for 12345, all you need to do is to press ENCODE button and in a few seconds the recording is done. Should you need to put another rate onto the card, repeat the process (each time resetting the dials to zero) Each rate that is set, press ENCODE button, up to 12 if required.

When encoding the Homoeopathic rates, set them in the same manner, but you can also include the potency for each remedy. After setting all the rates required and recording them. Make a label for fixing to the card, for identification. BE CAREFUL not to touch DECODE button otherwise the formulae will be neutralized.

If you need to keep a radiational specimen from one of your Patient's, instead of saving it for some time indefinitely, during which time the original specimen will become contaminated, a simple procedure will ensure a perfect specimen at all times. Example; Obtain the normal specimen, put it into the right hand white cup (DO NOT switch on the DIAG control), Place a card in the FRONT slot, right down till the indicator glows, turn to the ON position the TS (Transfer switch) then all you need to do is to press the CODE button, the patient's specimen can now be thrown away. You will always have a reliable specimen for diagnosis or for Radionic Broadcast treatment (not forgetting to label the card).

The MK12 will make a copy of any single or multiple medicines by a simple procedure, If a card is recorded, place into the REAR slot; switch ON TS control and leave for 5 minutes if you have no timer; if you have a timer, press the button (there are two types of timing sequences, 5 minutes or the latest 10 second extra fast time). The substance

such as Sac Lac or similar liquid is placed in a bottle in the LEFT HAND CUP, press timer; when timer ceases to flash the remedy is ready.

Copying or duplicating data from one card to another we have already shown, but we have an extra facility of copying a SUBSTANCE from the right hand cup, with the card in front slot, TS ON, press Encode, the copying is done

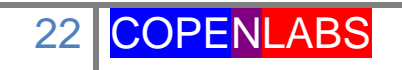

## <span id="page-22-0"></span>**General Operational Tips**

A few simple precautions during the operation of the Mk12 will avoid lots of frustrations, and will avoid errors. Some comments we have encountered is that the various books supplied with the instrument are misleading, but in fact if properly understood they will become clear. The Mk12, like all our equipment, is intended to be simple and non-technical. If you read complications into the instructions it will show lack of understanding of Radionics in general. This is a very wide field of operation, bringing new-age technology in a simple way. Do read the various books CAREFULLY, for you will then recognize that much of the operations in Radionics, despite variations of equipment, will be repetitive.

One may feel that there are two methods of operation & scope for the MK12 operation from the physical-down-to-earth operations, as stated in text books, and the called Spiritual etc. methods NOT contained in handbooks, but are the limitations of the higher mind of the operator and inventiveness of the same. Limiting the operation to only one will not enhance the latter; cooperation of the two will give new fields of research far beyond text books. In fact if we were to issue a text book for all that can be achieved in Radionics, the task would take many years.

## <span id="page-22-1"></span>**How to Handle Specimens**

In the Radionic Handbook you will find parts about handling specimens either for Diagnosis or Treatment. It is wise to handle any specimen with the utmost care, and unless using the EECS cards to store (keep the base specimens in envelopes) It is the best idea to use the cards to keep all specimens, in this way all will be representative of the Patient without loss.

## <span id="page-22-2"></span>**Self-Help**

It is a sad state sometimes that professional people will make hard work of using Radionics. It is not just a case of getting an instrument out, read a few books, and then expect work miracles. Life is just not like that. TAKE IT EASY. There is plenty of time to understand your apparatus, and if you do take things instrument, you will have less problems. The equipment made by our labs are said to be the easiest ever made, so the real test of skill with the Mk12 is not to rush things, but practice the various functions as shown in the data books we supply, and in doing so perfect a new skill. Then, you may create your own ideas and perhaps new skills that we may have missed in creating this unique MK12 Radionic Computer.

If you have friends and colleagues who also have MK12s, this is the basics for greater knowledge because a group of minds can create new things, new ideas and new universal scope to use the vast potential of the Radionic Instrument. There are

groups working around the world who have created new knowledge far beyond that of the basic instructions we create. The expansion is created by continuous thinking, by personal sensitivity, and acceptance of the new knowledge which we hope will be of great use in the next Decade, The next Century, and on.

#### <span id="page-23-0"></span>**New Rates**

There is constant research into the creation of new Rates, either from the diagnostic point of view, on all levels, or from the therapeutic viewpoint. The books which are now in existence from our labs have been researched over 45 years, and still new research is achieving valuable data about Rates. Should you have researched new Rates we would always like to hear from you, with a view of verifying and comparison. Thus, a great deal of information can make Radionics a great scientific achievement.

## **General Remarks**

<span id="page-23-1"></span>A few remarks on the attention and service of the unit will not be out of place in these data sheets. The equipment is designed to last virtually a lifetime, but even the best of any equipment might need a little attention at some time. When you receive your Mk12 - whether it be the normal model or the portable model the following points will apply.

#### <span id="page-23-2"></span>**Malfunction**

In some parts of the world, sand-sea or local dusty atmosphere may upset the delicate balance of the instrument tuning, therefore, if you are thinking of storing the apparatus for any length of time, it is best to cover it up with a suitable covering.

## <span id="page-23-3"></span>**The Fuse (prior to 2010)**

Your Mk 12 is linked to a wall plug by means of the cable supplied. When the cable is inserted to the wall socket and actual instrument, the RED light on the instrument panel will glow when the switch marked MAINS is in the ON (downwards) position. If this light does not come on, then the remainder of the switches should be set at ON. If none glow, the FUSE requires to be changed. The fuse is the weak link that most equipment has these days, To remove the fuse unscrew the small plug (situated at back of instrument) take out the glass fuse, and insert another of not more than 2amp strength, then screw it back. Light will now glow, BUT the fuse will last for many years unless a functional fault occurs, if this happens contact this us for advice.

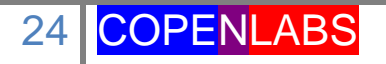

## <span id="page-24-0"></span>**The Plates instead of the Stick Detector Pad**

Sometimes we fit two plates on the MK12 at customers request for use with the pendulum. In this case the RIGHT HAND plate is A, for patient's specimen, the LEFT HAND plate is B, for testing or checking remedies etc. and for broadcasting a remedy. All other instructions can be carried out (for use of the pendulum, see The Pendulum through Radiesthesia Applied to Radionics)

## <span id="page-24-1"></span>**Card Slots**

The card slots do not normally require attention - if the card does not light the F (front) or R (rear) light you might not have pushed the card right to the bottom. This light activates the encode-decode mechanisms. If you have a card that is well worn, and is scratched badly, use a NEW card suitably encoded.

## <span id="page-24-2"></span>**Knob Adjustments**

The mass of control knobs are set at out Works and will not normally require attention. If any knobs seem stiff at first, this may be due to new-ness. They will ease with usage. The timer knobs also will not require attention. But always use controls with gentleness to save any malfunctioning. Most of our equipment is situated in remote parts of the world. If needing attention contact our offices - will send a spare parts list, advise you on any repairs, or in the un-likely even of having to return unit to our workshops - we will advise cost and how to pack it.

We will be pleased to solve any problems you may have, but to save time - yours and ours, make sure that the malfunction is a real one and not the result of not understanding the functions of the MK12. When writing to our email always consider leaving an alternative email to reach you or a direct phone number.

## <span id="page-24-3"></span>**The Timing System**

The MK12 Auto Radionic Computer, like many of our other units, uses a timing system to manufacture medicines. There are two kinds of timers which may be used for the copying and manufacture of all kinds of potentised remedies:

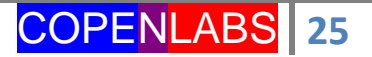

## **The Five Minute Timer**

<span id="page-25-0"></span>This is the more commonly used timing circuit which is normally fitted to our computers; it allows the process of manufacture to be complete in a precision delay. To use the system it must be pointed out that a reliable electrical supply in your area must be obtained; large variations will delay or extend the correct timing. To operate, just press the Red button to start the flashing indicator lamp, at end of the circuit timing a green lamp will glow, showing that the operation is completed.

#### **The 10 second Timer**

<span id="page-25-1"></span>This is a new system which is fitted as an optional extra into the Mk12, and uses the same principle as the 5 minute system. The difference is that all operations required to timed are reduced to 10 seconds of time. HOWEVER, in the event of an electrical variation above or below 10% in power flow, or a very great reduction, timing will revert to 5 minute without the indication lamp glowing. The rule is: if you want to use 5 minute system, but the Mk12 is also fitted with the faster system do not press the timer button.

The 10 second system is precise and accurate for professional areas such as busy clinics or hospitals, and is a great time saver, being operable by the most inexperienced staff, without the problem of language barriers.

## <span id="page-25-2"></span>**To Copy**

Put item to be copied in Right-hand dial - put material to receive copied substance into left-hand cup ( set potency if you wish ) press timer and in 10 seconds the process is complete. This is the simple procedure for either timer.

## <span id="page-25-3"></span>**To Manufacture**

To manufacture from Rates - set rate onto control board - put substance to be impregnated in to left hand cup - set potency dial to value required - set isolation switch correctly - press timer and when timing is complete, remove remedy.

To manufacture from EECS card, assuming you have already programmed the card insert this card into BACK slot, set potency if desired, press timer button.

To manufacture from Patient's specimen (as encoded on card) put Patient's card in REAR slot - remedy card in FRONT slot set potency and press timer button.

ALWAYS OBSERVE - that procedure is exact, dials (if used) are on the numbers intended. Keep EECS cards in a clean container. Do not forget to label Cards either on top front or on back. Any difficulties you come across - refer to instruction books for the MK12 Computer.